## Share

Introduced in Tiki6, this feature allows sending messages to Social Networks, as well as internal messages or forum posts to alert on some wiki page in your Tiki site, etc.

## How to use Share

**Enable the Feature:** Admin home > Features > Global Features > Additional > Share

## **Admin Share**

To access: Click the Share icon Son the Admin Panel or access http://example.org/tiki-admin.php?page=share

Set it up in the Share admin panel:

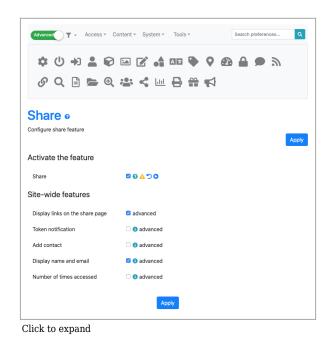

Once enabled the feature, all pages will have a new icon on the top right corner, to allow the user to share this page with others:

| wiki<br>cms<br>groupware |                                                                                                |                  |
|--------------------------|------------------------------------------------------------------------------------------------|------------------|
| System Menu              |                                                                                                |                  |
| Home                     | HomePage <sup>P</sup>                                                                          | age actions      |
| Search                   | Condratulations                                                                                | 🕈 Edit           |
| Wiki -                   |                                                                                                | Edit icons Share |
| File Galleries -         | You can change this page after logging in. Please review the wiki syntaxe for editing details. |                  |
| Settings -               | Get started.                                                                                   |                  |
|                          | To begin configuring your site:                                                                |                  |
|                          | 1. Log in with your newly created password.                                                    |                  |
|                          | 2. Manually Enable specific Tiki features that you didn't enable with the Admin wizard.        |                  |
|                          | 3. Run Tiki Profiles to quickly get up and running.                                            |                  |

Click to expand

Once you click there, you will be offered some options to share the page with, depending on the associated features (internal or related to external social networks) which are already enabled and configured in your site.

| Subject      | A friend sends you a link from: tiki.test                  | ±. |
|--------------|------------------------------------------------------------|----|
| Text         | Access rights are granted for the page.                    |    |
| Link         | http://tiki.test/tiki-index.php?page=HomePage              |    |
| Send email   | ● Yes ◯ No                                                 |    |
| Recipient(s) | Separate multiple email addresses with a comma and a space |    |
| Your name    |                                                            |    |
| Your email   |                                                            |    |
|              | □ Share access rights                                      |    |
|              | Receive notifications when the link is accessed            |    |

Click to expand

## Share with access rights

This feature is useful when sharing content that is not publicly available. The recipients will inherit user's access rights for the shared resource only.

 $Preferences\ required:\ auth\_token\_access\ and\ auth\_token\_share.$ 

Related:

- Social Networks
- Tell a friend
- PluginShareThis